## USER MANUAL

Published March 2018 Software Version Deva24-1.93

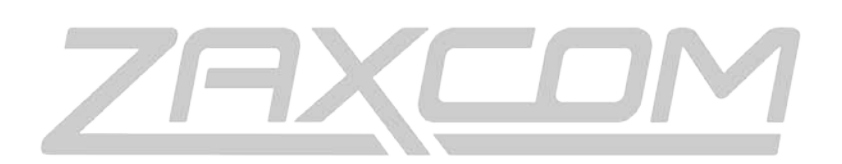

ZAXCOM.COM

# Mix-16

Control It When You Need It

### Connecting Mix-16 with Deva24

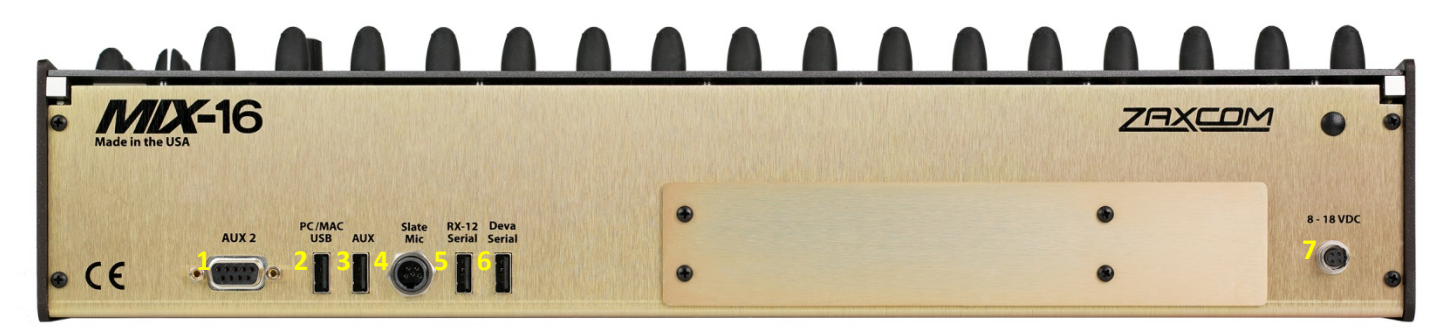

- **1. AUX2 (DB9) -** Unused reserved for future expansion**.**
- **2. PC / MAC (USB A to A) -** Used to output the Deva24 GUI to a PC or MAC.
- **3. AUX (USB A to A) -** Unused reserved for future expansion.
- **4. Slate Mic (TA5M) -** Slate microphone output connects to the external slate input on Deva24.
- **5. RX-12 Serial (USB A to A) -** Connects an additional RX-12 receiver to Deva24 *(not currently active)*.
- **6. Deva Serial (USB A to A) -** Connects the Mix-16 to Deva24
- **7. Power Input** (**Hirose 4 female) -** Mix-16 will accept 8 to 18 volts DC.

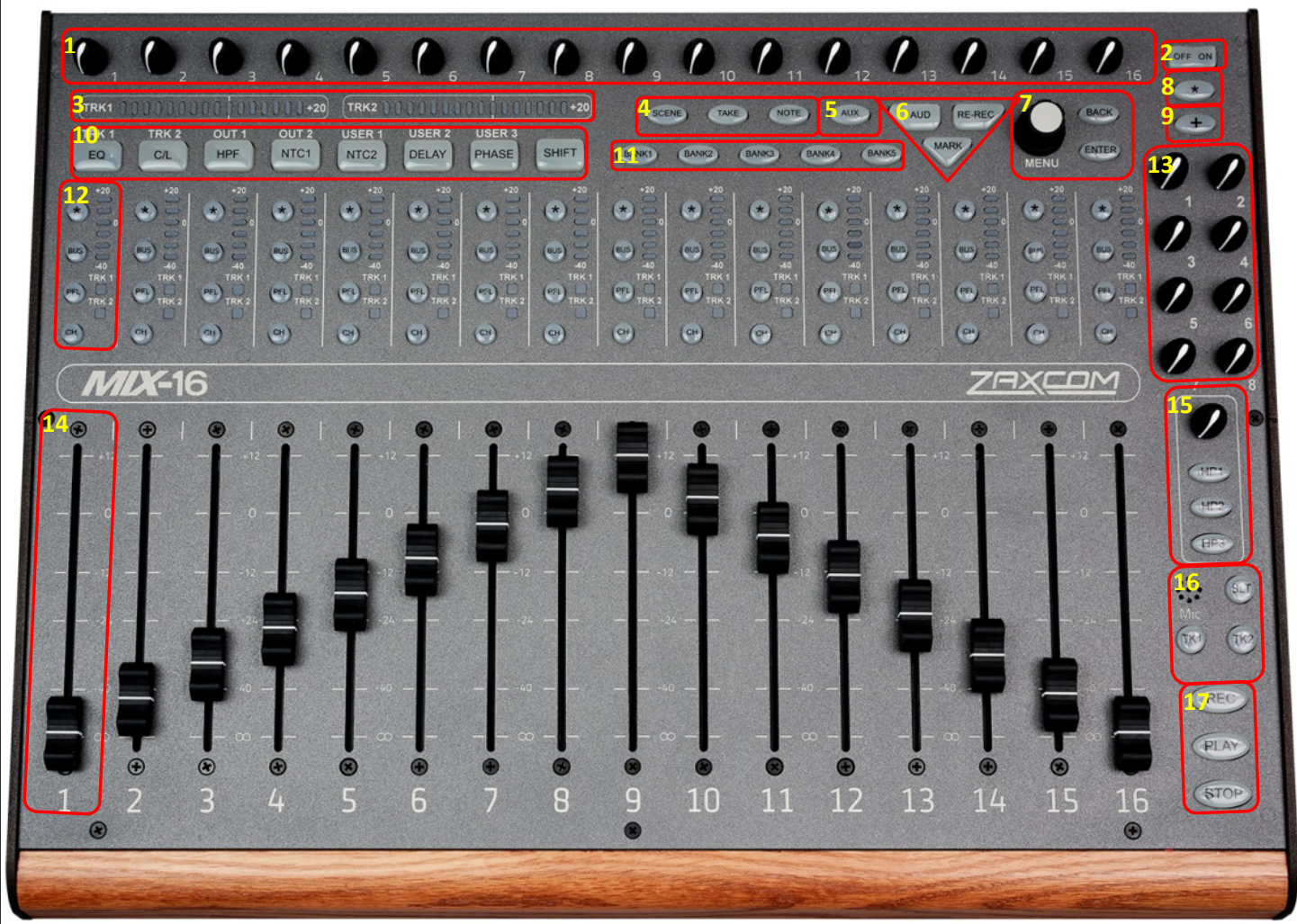

**1. Input Trim / ZaxNet Gain Control -** User assignable to act as input trim control or ZaxNet remote gain control.

To assign a function to knob go the Setup Menu > Mixer Faders. Then tap on the box on the top of the bank 1 faders. That will toggle between a dash (no assignment), T and Z.

- **ZaxNet -** When Z is selected, and the input that is assigned to that fader has transmitter remote control enabled in the input setup menu, that knob will remotely adjust the input gain of the transmitter.
- **Input Trim -** When a T is assigned that knob will adjust the input trim for the assigned channel.

Please note that that these knobs can only be assigned in bank 1. When changing fader banks the knob assignments will always remain the same.

- **2. Tone Enable -** Toggling the switch to the left enables and disables tone.
- **3. 16 Segment LED meters (2) -** These meters display the levels of tracks 1 and 2.
- **4. Scene, Take, Note Keys -** Pressing one of the key will open the metadata entry menu for that item allowing for metadata entry.

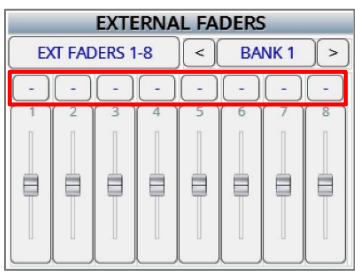

- **5. AUX Key -** Reserved for future expansion**.**
- **6. Audition, Re-Record and Mark Keys -** These keys are used for the re-record feature (not currently enabled).
- **7. Menu Knob, Back Key, Enter Key -** Performs the same functions as the menu encoder and back key on the face of Deva24.
- **8. Star Key -** Reserved for future expansion.
- **9. Plus Key -** Reserved for future expansion.
- **10. Effects Keys -** Pressing one of the effect keys will illuminate the key and it will stay active to de activate the key press the BACK key.
	- **EQ -** Press to open the equalization menu. Pressing the STAR key in the fader strip to toggle the equalization between active and bypassed.
	- **C/L -** Press to open the input configure menu and highlight the compressor enable key. To toggle the compressor on and off press the STAR key in the fader strip. To select another input press the CH or STAR key on the desired fader strip.
	- **HPF -** Press to open the input configure menu and highlight the high pass filter (HPF) enable key. To toggle the high pass filter on and off press the STAR key in the fader strip. To select another input press the CH or STAR key on the desired fader strip.
	- **NTC1 -** Press to open the equalization menu and highlight the Notch 1 enable. Pressing the STAR key will toggle between enabling and disabling the notch filter.
	- **NTC2 -** Press to open the equalization menu and highlight the Notch 2 enable. Pressing the STAR key will toggle between enabling and disabling the notch filter.
	- **DELAY -** Press to open the input configure menu and highlight the compressor enable key. To toggle the delay on and off press the STAR key in the fader strip. To select another input press the CH or STAR key on the desired fader strip.
	- **Phase -** Press to open the input configure menu and highlight the phase enable key. To toggle the phase, press the star key in the fader strip. To select another input press the CH or STAR key on the desired fader strip.
	- **SHIFT -** Press and hold the shift key and tap one of the effect keys will open the following menus:
		- **TRK1 -** Opens the track 1 routing matrix.
		- **TRK2 -** Opens the track 2 routing matrix.
		- **OUT 1 -** Opens the output routing assign matrix.
		- **OUT 2 -** Opens the output levels adjust menu.
		- **USER 1 -** Opens the My Deva menu.
		- **USER 2 -** Opens the Fader Assign menu.
		- **USER 3 -** Opens the External fader assign menu.
- **11. Bank Keys (5)** Pressing a bank key will change fader banks. Please note all keys in the fader strip and the meters will follow the bank change. The input / ZaxNet trim knob will not change and will always control what was assigned to it in the bank 1 assignment. To assign inputs to a bank go the Setup Menu > Mixer Faders.

### **12. Input Channel Strip**

- **Star Key -** After one of the effect keys are presses the STAR key is used to enable the equalizer, compressor, high pass filter, notch filters, delay, and reverse the phase.
- **Bus Key -** Toggles the input that is routed to that fader to busses 1 and 2. The TRK 1 and TRK 2 blue LED will indicate which bus that input is assigned to.
- **PFL key -** Activates pre fader listen for the input assigned to that fader strip.
- **CH key -** Opens the setup menu for the input assigned to that fader. When using the effects keys pressing the CH key will allow that input to be adjusted.
- **6 Segment Input LEDs -** Displays the input audio levels for the assigned source.
- **TRK 1 / TRK 2 LED's** Shows which busses the assigned input is routed to.
- **13. Output Bus Attenuation Knobs (8) -** Attenuates output busses 1 through 8.
- **14. Motorized 100mm Fader (8)**
- **15. Headphone Monitor Section**
	- **Headphone Volume Knob -** Adjusts the volume of the headphone on Deva24.
	- **HP1, HP2, HP3 Keys -** Selects the first three headphone set ups on Deva24.
- **16. Slate Mic Section**
	- **Slate Mic -** Built in slate microphone.
	- **SLT key -** Slate key used to activate the slate microphone.
	- **TK1 key -** Communicates to the com 1 routing in the output routing menu.
	- **TK2 key -** Communicates to the com 2 routing in the output routing menu.
- **17. Transport Control Keys -** Record, Stop and Play keys.

## Product Support

**Register** your product with Zaxcom: *<http://zaxcom.com/support/product-registration/>* Download the latest **Firmware** from: *<http://zaxcom.com/support/updates/>* Download the latest **User Manuals** from: *<http://zaxcom.com/support/updates/>* **Submit Technical Questions** at:*<http://www.zaxcom.com/submit-a-technical-question>* Submit information for **Repair Services** at: *<http://www.zaxcom.com/support/repairs>* Join the **Zaxcom User Forum** at: *<http://www.zaxcom.com/forum/forum.php>* Join the **Zaxcom Face Book User Group** at: *<https://www.facebook.com/groups/682199065139938/>*

### Zaxcom Warranty Policy and Limitations

Zaxcom Inc. values your business and always attempts to provide you with the very best service.

No limited warranty is provided by Zaxcom unless your Mix-16 ("Product") was purchased from an authorized distributer or authorized reseller. Distributers may sell Product to resellers who then sell Product to end users. Please see below for warranty information or obtaining service. No warranty service is provided unless the Product is returned to Zaxcom Inc. or a Zaxcom dealer in the region where the Product was first shipped by Zaxcom.

#### **Warranty Policy**

The Product carries a Standard Warranty Period of one (1) year.

**NOTE:** The warranty period commences from the date of delivery from the Zaxcom dealer or reseller to the end user.

There are no warranties which extend beyond the face of the Zaxcom limited warranty. Zaxcom disclaims all other warranties, express or implied, regarding the Product, including any implied warranties of merchantability, fitness for a particular purpose or non-infringement. In the United States, some laws do not allow the exclusion of the implied warranties.

#### **Troubleshooting & Repair Services**

No Product should be returned to Zaxcom without first going through some basic troubleshooting steps with the dealer you purchased your gear from.

To return a product for repair service, go to the Zaxcom Repair Services page *<http://www.zaxcom.com/repairs>* and fill in your information; there is no need to call the factory for an RMA. Then send your item(s) securely packed (in the original packaging or a suitable substitute) to the address that was returned on the Repair Services page. Insure the package, as we cannot be held responsible for what the shipper does.

Zaxcom will return the warranty repaired item(s) via two-day delivery within the United States at their discretion. If overnight service is required, a FedEx or UPS account number must be provided to Zaxcom to cover the shipping charges.

\*Please note a great resource to troubleshoot your gear is the Zaxcom Forum: *<http://www.zaxcom.com/forum>*.

#### **Warranty Limitations**

Zaxcom's limited warranty provides that, subject to the following limitations, each Product will be free from defects in material and workmanship and will conform to Zaxcom's specification for the particular Product.

#### **Limitation of Remedies**

Your exclusive remedy for any defective Product is limited to the repair or replacement of the defective Product.

Zaxcom may elect which remedy or combination of remedies to provide in its sole discretion. Zaxcom shall have a reasonable time after determining that a defective Product exists to repair or replace a defective Product. Zaxcom's replacement Product under its limited warranty will be manufactured from new and serviceable used parts. Zaxcom's warranty applies to repaired or replaced Product for the balance of the applicable period of the original warranty or thirty days from the date of shipment of a repaired or replaced Product, whichever is longer.

#### **Limitation of Damages**

Zaxcom's entire liability for any defective Product shall, in no event, exceed the purchase price for the defective Product. This limitation applies even if Zaxcom cannot or does not repair or replace any defective Product and your exclusive remedy fails of its essential purpose.

#### **No Consequential or Other Damages**

Zaxcom has no liability for general, consequential, incidental or special damages. These include loss of recorded data, the cost of recovery of lost data, lost profits and the cost of the installation or removal of any Product, the installation of replacement Product, and any inspection, testing or redesign caused by any defect or by the repair or replacement of Product arising from a defect in any Product.

In the United States, some states do not allow exclusion or limitation of incidental or consequential damages, so the limitations above may not apply to you. This warranty gives you specific legal rights and you may also have other rights, which vary from state to state.

#### **Your Use of the Product**

Zaxcom will have no liability for any Product returned if Zaxcom determines that:

- The Product was stolen.
- The asserted defect:
- Is not present.
- Cannot reasonably be fixed because of damage occurring when the Product is in the possession of someone other than Zaxcom, or
- Is attributable to misuse, improper installation, alteration, including removing or obliterating labels and opening or removing external covers (unless authorized to do so by Zaxcom or an authorized Service Center), accident or mishandling while in the possession of someone other than Zaxcom.
- The Product was not sold to you as new.

#### **Additional Limitations on Warranty**

Zaxcom's warranty does not cover Product, which has been received improperly packaged, altered or physically abused.